La Homepage del Sito (vedi sotto) consente di raggiungere tutte le funzioni ed i menù disponibili. I loghi presenti nella parte superiore della TESTATA aprono i documenti o i Link collegati

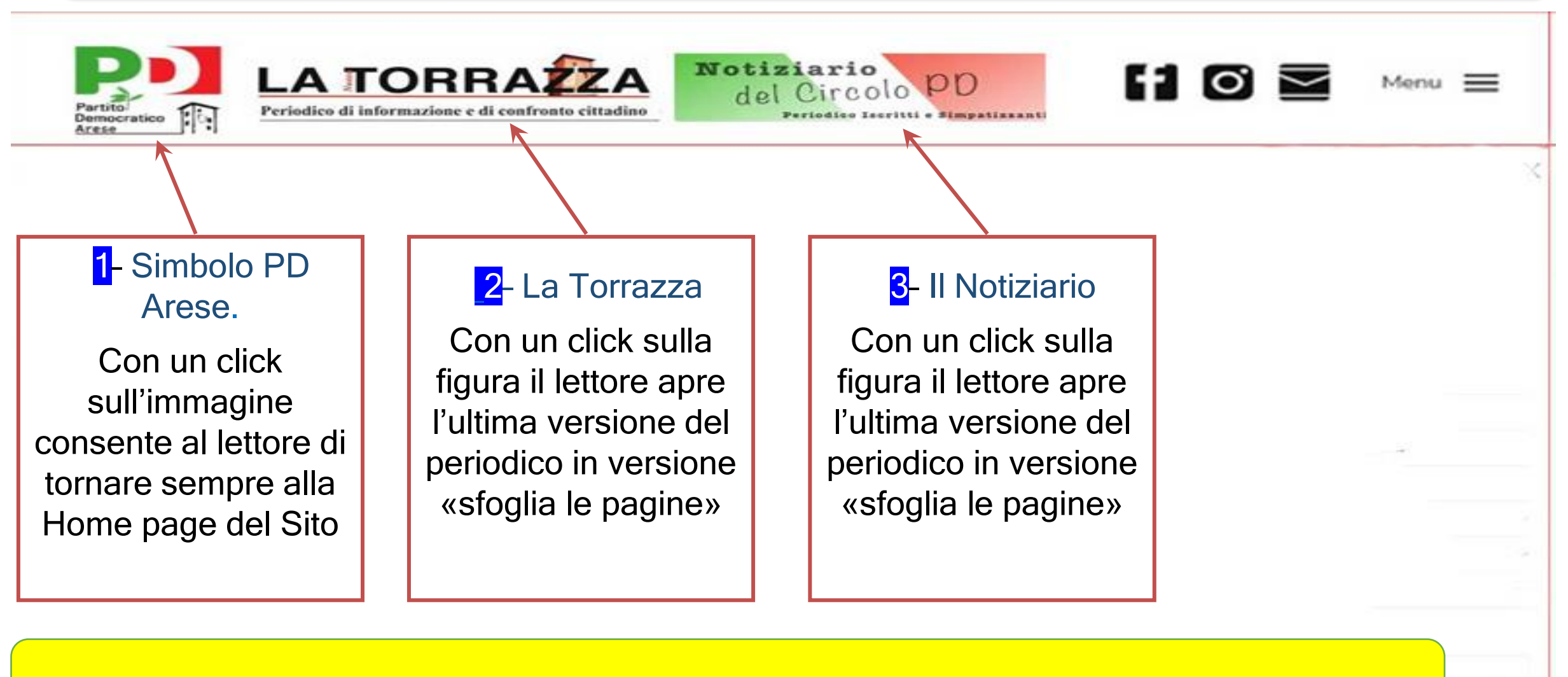

Un click sui riquadri qui sopra vi porta direttamente alla voce del menù descritta

I «Social del PD» collegati e raggiungibili direttamente dal Sito

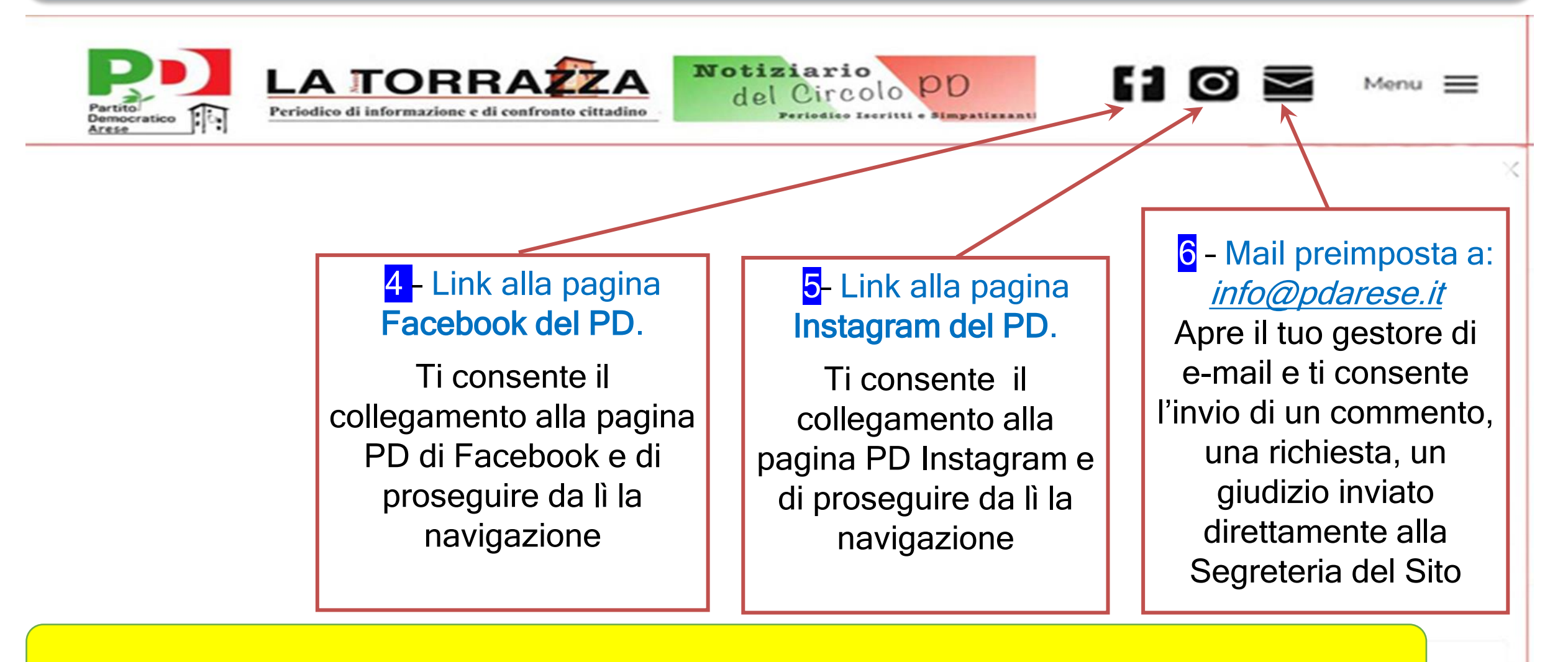

Un click sui riquadri qui sopra vi porta direttamente alla voce del menù descritta

## Il Menù Principale e Sottomenù: Funzioni e contenuti

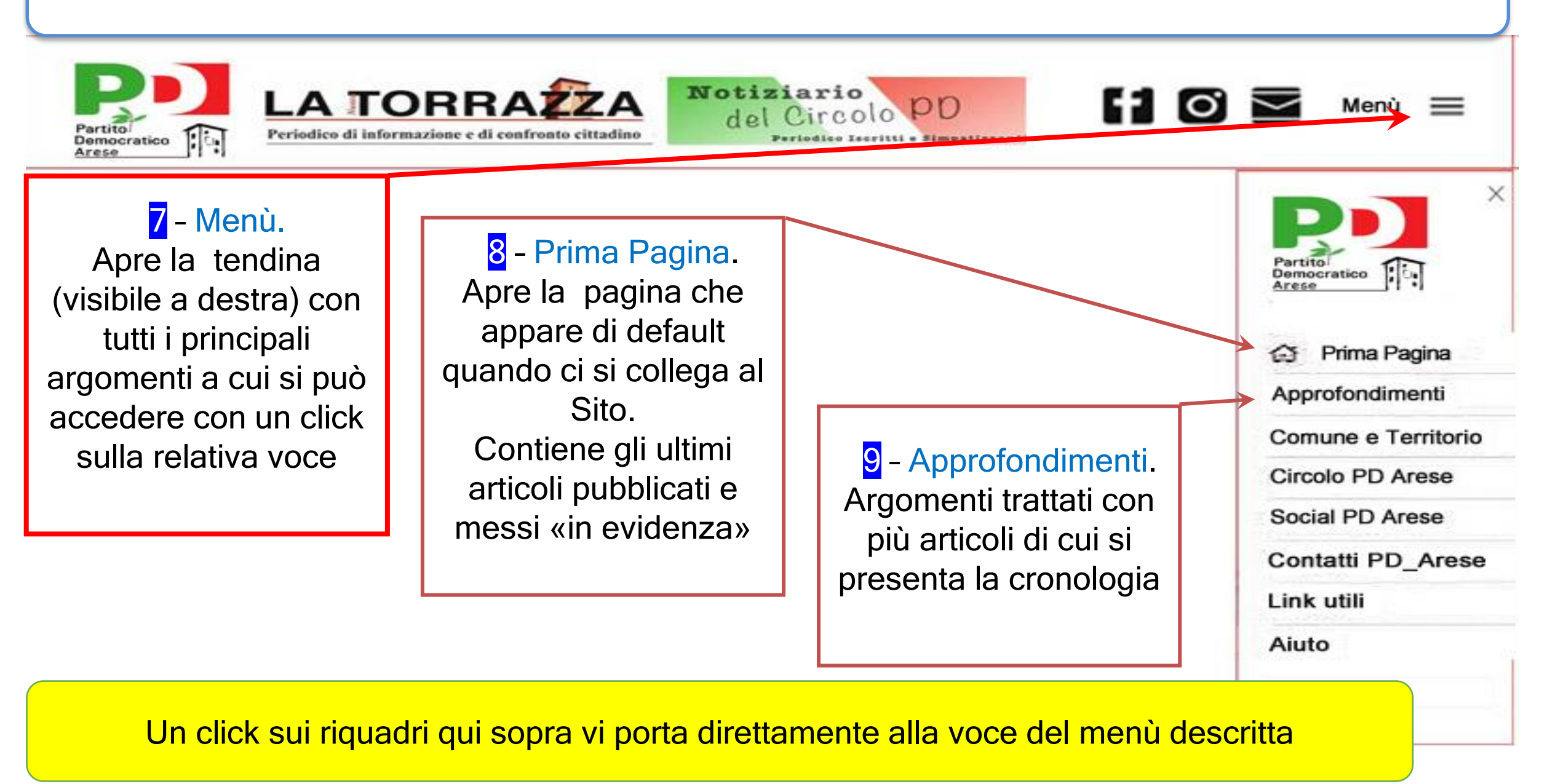

## Il Menù Principale e Sottomenù: Funzioni e contenuti

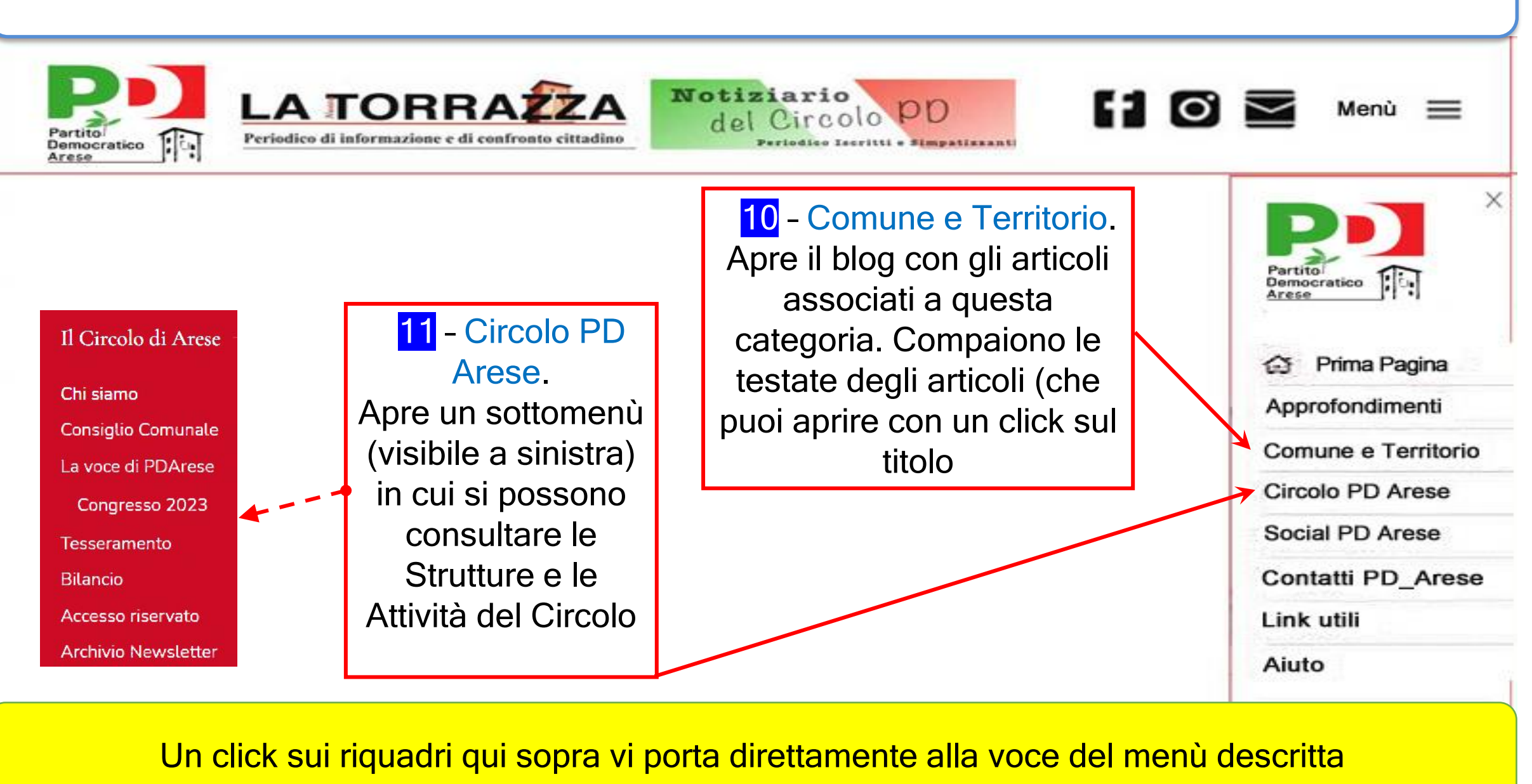

## Il Menù Principale e Sottomenù: Funzioni e contenuti

**Notiziario** 

Circolo PD

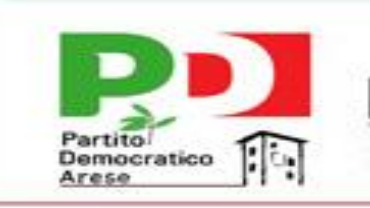

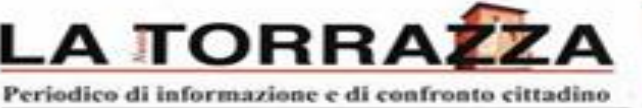

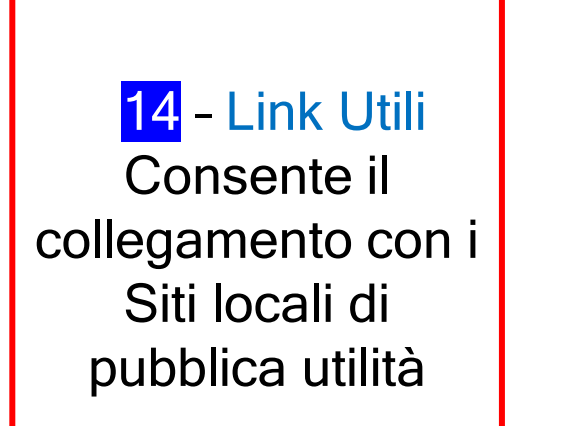

13 - Contatti PD Arese. Consente di inviare una mail preindirizzata ai tre riferimenti del Sito: Segreteria, Redazione, **Privacy** 

12 - Social PD Arese. Visualizza nei sottotitoli la lista dei «social» a cui si può accedere con un click sulla voce relativa (ripetizione funzionalità delle icone sulla testata)

Partito<br>Democratico Prima Pagina Approfondimenti Comune e Territorio Circolo PD Arese Social PD Arese **Contatti PD\_Arese** Link utili Aiuto

Q Genta

Menù

H ⊙i ≅

15 - Aiuto Consente di consultare tutti gli articoli disponibili per aiutare o facilitare la consultazione del Sito